### **LAMPIRAN**

Lampiran 1 Surat Izin Penelitian

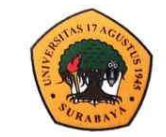

### Program Studi S1 Teknik Sipil **FakultasTeknik** Universitas 17 Agustus 1945 Surabaya

Kampus : Jl. Semolowaru No. 45 Surabaya 60118<br>Homepage : www.sipil.untag-sby.ac.id E-mail : sipil E-mail: sipil@untag-sby.ac.id

Nomor: 037/K/TS/II/2022 Lamp.:

Perihal: Permohonan Izin Survey dan Pengambilan Data Untuk Penelitian Tugas Akhir

Kepada: PT, PP Persero Tbk

Proyek Pembangunan Apartemen Westown Surabaya Jl. Dukuh Karangan Tengah No. 73, Babatan, Wiyung Surabaya

Dengan ini kami menerangkan bahwa mahasiswa Fakultas Teknik Program Studi Teknik Sipil berikut ini:

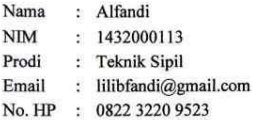

Dalam rangka penyelesaian studi Program S.1 di Universitas 17 Agustus 1945 Surabaya Fakultas Teknik Prodi Teknik Sipil, mahasiswa di atas tengah melakukan penelitian Tugas Akhir (Skripsi).

Untuk penyelesaian Skripsi dimaksud, kami mohon Bapak/Ibu memberi izin kepada mahasiswa yang bersangkutan guna mengadakan penelitian di PT. PP Persero Tbk pada Proyek Pembangunan Apartemen Westown Surabaya agar memperoleh data, keterangan dan bahan yang diperlukan.

Koordinator Tugas Akhir

(Laily Endah Fatmawati, S.T.,M.T.) NPP. 20430.170762

23 Februari 2022 eknik Sipil  $1581$ illah-Saves, S.T.,M.T.) 430.15.067

Lampiran 2 Kuesioner Penelitian

Page 1 of 7

RAHASIA

### ANALISIS MANAJEMEN RISIKO TERHADAP KETERLAMBATAN KERJA PADA PROYEK PEMBANGUNAN APARTEMEN WESTOWN VIEW **SURABAYA**

### **KUESIONER PENELITIAN**

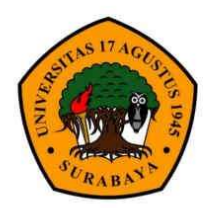

Disusun Oleh **ALFANDI** 1432000113

PRODI TEKNIK SIPIL **FAKULTAS TEKNIK** UNIVERSITAS 17 AGUSTUS 1945 SURABAYA 2023

Page 2 of 7

### **RAHASIA**

### Judul Penelitian:

"Analisis Manajemen Risiko Terhadap Keterlambatan Kerja Pada Proyek Pembangunan Apartemen Westown View Surabaya"

### **TUJUAN KUESIONER**

Tujuan dari kuesioner ini adalah untuk menganalisis faktor - faktor risiko yang mempengaruhi adanya keterlambatan proyek pada pembangunan Apartemen Westown View Surabaya.

### **KEGUNAAN KUESIONER**

Data yang didapatkan dari kuesioner ini akan diolah dan digunakan sebagai data primer untuk menentukan pengaruh faktor risiko terjadinya keterlambatan proyek Apartemen Westown View Surabaya.

### **KERAHASIAAN INFORMASI**

Seluruh informasi yang diberikan dalam kuesioner penelitian ini akan dirahasiakan dan hanya dipakai keperluan penelitian saja.

### **DATA PENELITI**

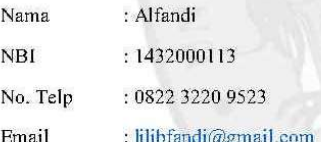

Apabila Bapak/Ibu memiliki pertanyaan mengenai penelitian ini maka Bapak/Ibu dapat menghubungi data peneliti diatas. Terimakasih atas kesediaan Bapak/Ibu dalam mengisi kuesioner ini. Semua informasi yang telah diberikan ini hanya akan digunakan untuk kepentingan penelitian saja dan dijamin kerahasiaannya.

Hormat Saya,

Alfandi

Page 3 of 7

### **RAHASIA**

### **DATA RESPONDEN**

1 Nama Responden  $\ddot{\cdot}$  $\overline{2}$ Pendidikan Terakhir : D3/S1/S2/... (coret yang tidak perlu / underline untuk jawaban) 3 Pengalaman Bekerja .<br>Bib  $\Box$  5 - 10 tahun  $\square$  > 10 tahun  $\Box$  < 3 tahun  $\Box$  3 - 5 tahun 4 No. Telepon/HP/Fax  $\frac{1}{2}$ 5 Nama Perusahaan/Instansi  $\frac{1}{2}$ 6 Nama Proyek 

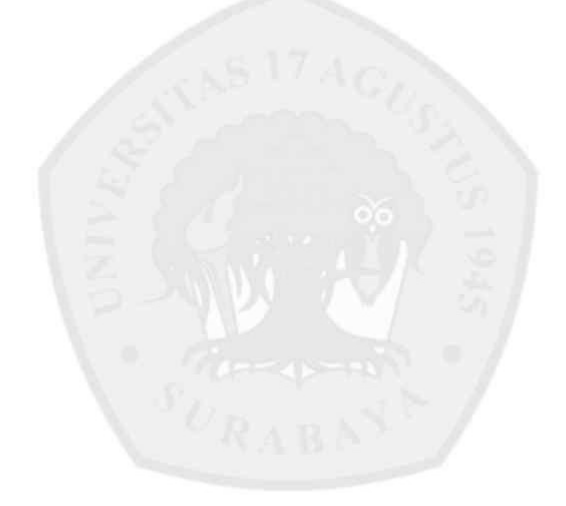

Page 4 of 7

### ANALISIS MANAJEMEN RISIKO TERHADAP KETERLAMBATAN KERJA PADA PROYEK PEMBANGUNAN APARTEMEN WESTOWN VIEW SURABAYA

### PETUNJUK PENGISIAN KUESIONER TAHAP PERTAMA

- 1. Jawaban merupakan persepsi atau pendapat Bapak/Ibu mengenai variabel keterkaitan faktor risiko penyebab keterlambatan provek.
- 2. Pengisian kuesioner ini dilakukan dengan memberikan tanda (v) pada kolom skala (1 - 5) yang disediakan.
- 3. Keterangan untuk penelitian

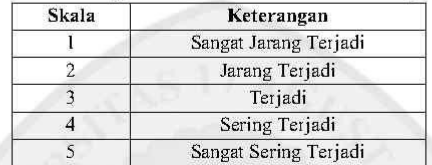

Skala dalam mengukur frekuensi risiko keterlambatan proyek

Skala dalam mengukur dampak yang terjadi pada keterlambatan proyek

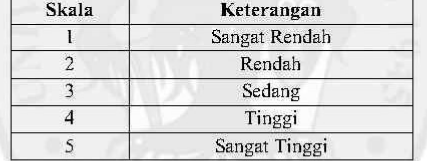

### **CONTOH PENGISIAN KUESIONER TAHAP PERTAMA**

### Contoh soal:

Bagaimana presepsi Bapak/Ibu terhadap frekuensi risiko yang terjadi dan dampak risiko terhadap variabel risiko keterlambatan proyek yang langsung Bapak/Ibu alami dan rasakan pada proyek Pembangunan Apartemen Westown View Surabaya?

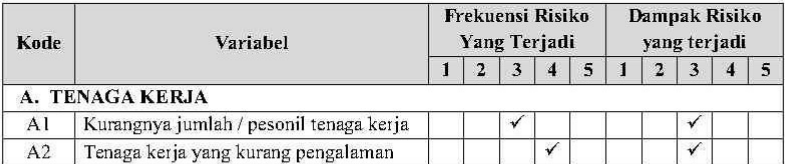

### **KUESIONER PENELITIAN**

### Page 5 of 7

### **SOAL KUESIONER TAHAP PERTAMA**

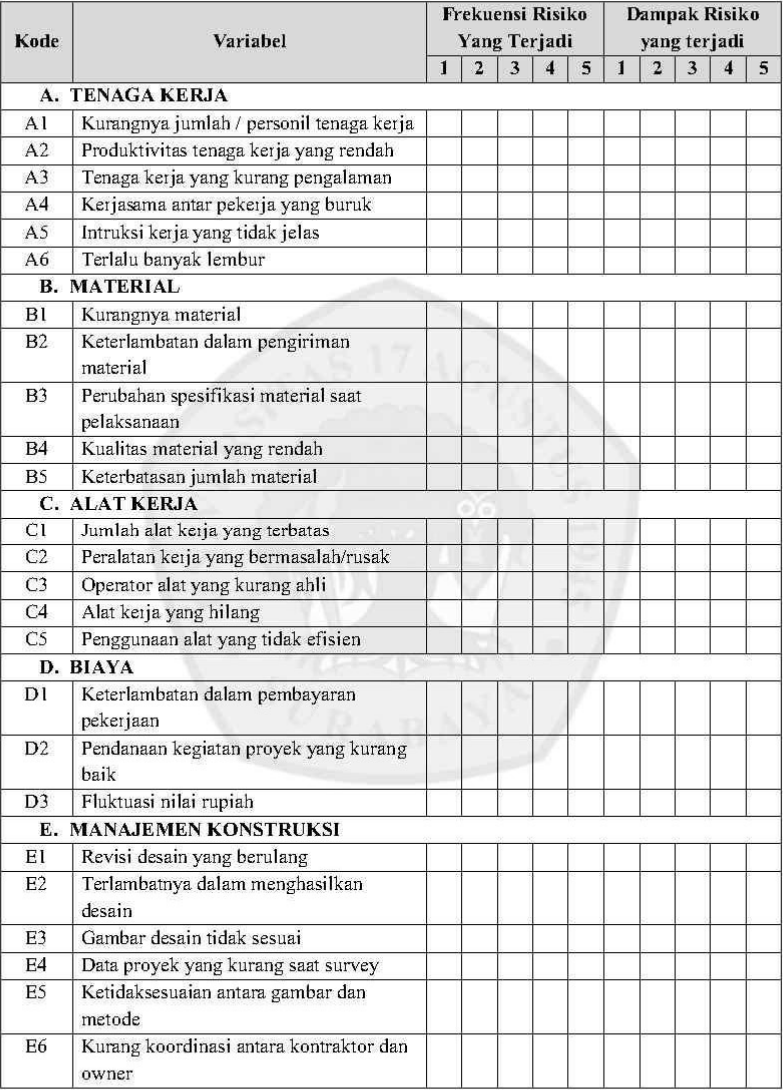

### KUESIONER PENELITIAN

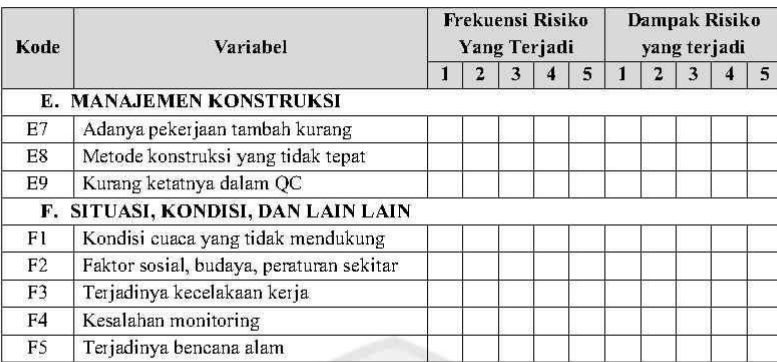

### PETUNJUK PENGISIAN KUESIONER TAHAP KEDUA

Page 6 of 7

- 1. Jawaban merupakan persepsi atau pendapat Bapak/Ibu mengenai variabel keterkaitan faktor risiko penyebab keterlambatan proyek yang kemungkinan akan terjadi atau sedang terjadi
- 2. Pengisian kuesioner ini dilakukan dengan memberikan tanda (v) pada kolom pengisian.
- 3. Setiap responden memberikan kuota pengisian kepada kolom variabel yang akan terjadi sebanyak 10 kali.

### CONTOH PENGISIAN KUESIONER TAHAP KEDUA

Dibawah ini terdapat beberapa variabel risiko yang menyebabkan keterlambatan proyek. Responden memberikan jawaban sesuai presepsi/ pemikiran sendiri variabel manakah yang menyebabkan keterlembatan proyek. Responden memilih 10 variabel yang tersedia dibawah:

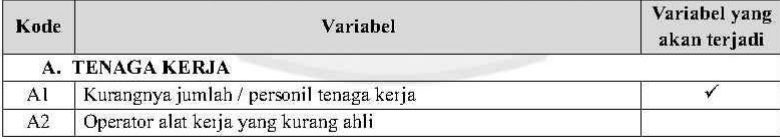

### **SOAL KUESIONER TAHAP KEDUA**

Berikan 10 tanda centang (v) pada variabel risiko dibawah ini sesuai dengan keadaan yang dapat menyebabkan keterlambatan proyek.

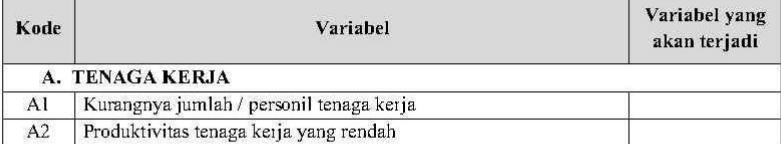

### **KUESIONER PENELITIAN**

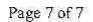

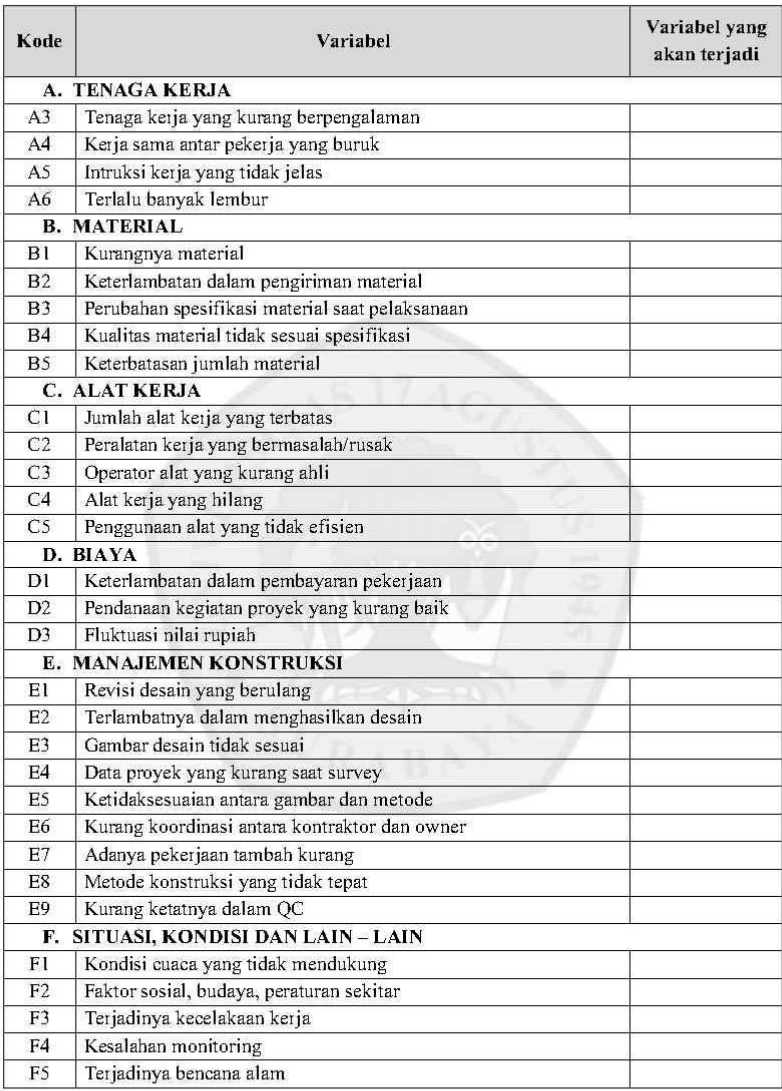

PROYEK PADA PEMBANGUNAN APARTEMEN WESTOWN VIEW SURABAYA ANALISIS MANAJEMEN RISIKO TERHADAP KETERLAMBATAN

KUESIONER PENELITIAN TAHAP II

(MITIGASI RISIKO)

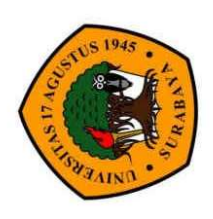

UNIVERSITAS 17 AGUSTUS 1945 SURABAYA PROGRAM STUDI TEKNIK SIPIL FAKULTAS TEKNIK

Disusun Oleh **ALFANDI** 

2023

## PROYEK PEMBANGUNAN APARTEMEN WESTOWN VIEW SURABAYA UPAYA MITIGASI RISIKO KETERLAMBATAN PROYEK PADA KUESIONER PENELITIAN TAHAP II

## **TUJUAN KUESIONER**

Tujuan dari kuesioner ini adalah sebuah bentuk kuesioner tahap II, dimana peneliri telah melakukan Analisa kuesioner tahap satu dengan melakukan identifikasi risiko, menilai risiko. Langkah berikutnya yang diberikan oleh peneliti yaitu upaya dalam melakukan penanganan risiko yang terjadi pada proyek pembangunan Apartemen Westown View Surabaya.

## **KEGUNAAN KUESIONER**

Data yang didapatkan dari kuesioner tahap 11 ini akan diolah dan digunakan sebagai data primer yang menentukan bagaimana cara melakukan mittigasi risiko pada keterlambatan proyek pembangunan Apartemen Westown View Surabaya.

# PETUNJUK PENGISIAN KUESIONER

- 1. Jawaban merupakan presepsi atau pendapat dari bapak/ibu responden mengenai upaya dalam mirigasi risiko keterlambatan proyek.
	- Pengisian kuesioner ini dilakukan dengan memberikan tanda  $(\checkmark)$ pada kolom yang menurut responden benar.  $\mathcal{L}$ 
		- 3. Setiap pertanya responden dapat memilih lebih dari satu jawaban sesuai dengan persepsi responden.

# **CONTOH PENGISIAN KUESIONER**

### Contoh Soal:

Bagaimana presepsi bapak / Ibu dalam upaya mitigasi risiko pada keterlambatan proyek agar dapat meminimalisir keterlambatan atau menghindari adanya keterlambatan pada pembangunan Apartemen Westown View Surabaya?

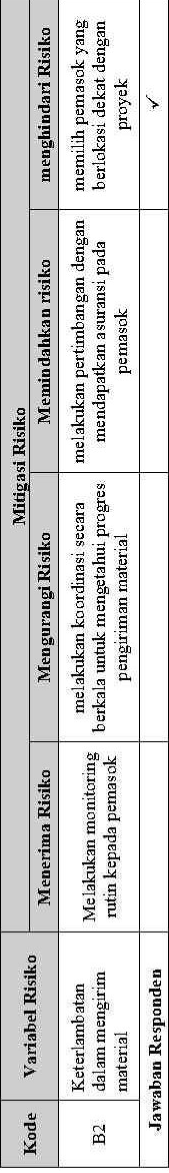

(Dalam Pengisian kuasioner, Responden dapat memilih lebih dari satu jawaban, yang menurut responden benar/optimal dalam melakukan upaya mitigasi risiko)

### **SOAL KUESIONER**

Pilihlah jawaban dibawah ini yang menurut bapak / ibu benar dalam upaya mitigasi risiko keterlambatan proyek. (responden dapat memilih lebih<br>dari satu jawaban di setiap pertanyaan)

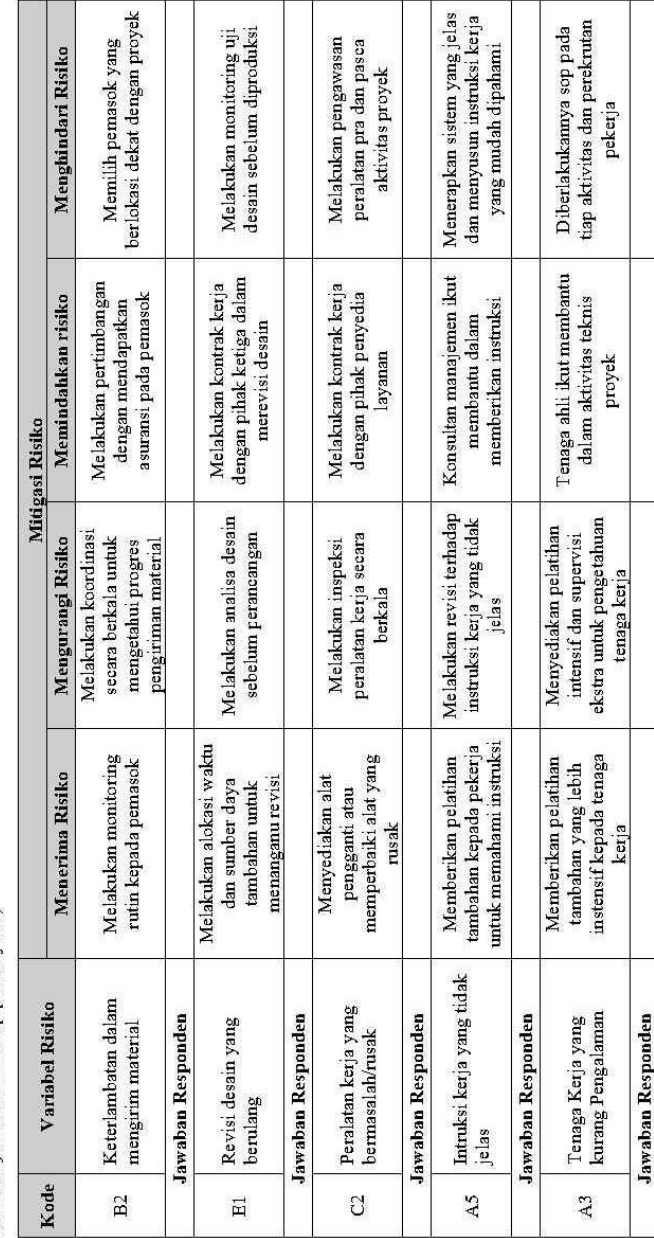

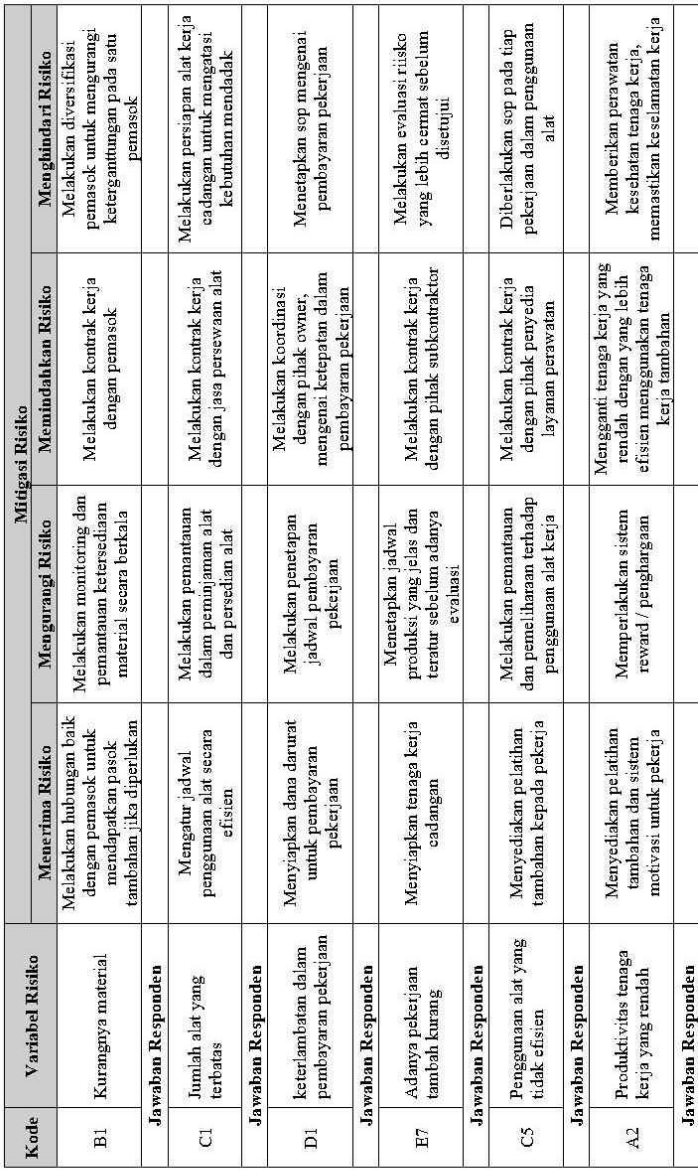

Lampiran 4 Progres Mingguan Proyek

### MONITORING PROGRES MINGGUAN

Proyek : Pembangunan Apartemen Westown View

Tanggal SPK : 06-09-2022

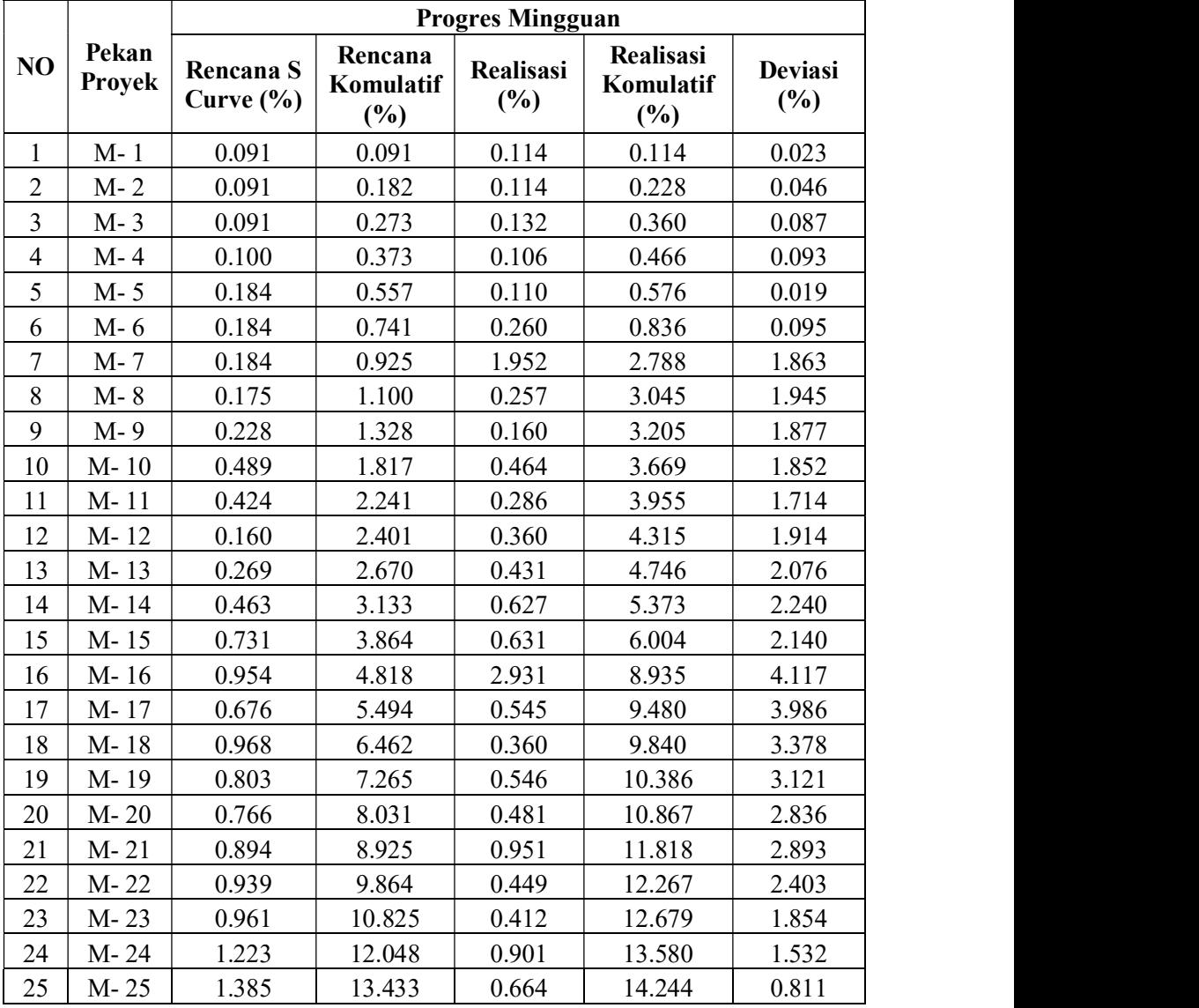

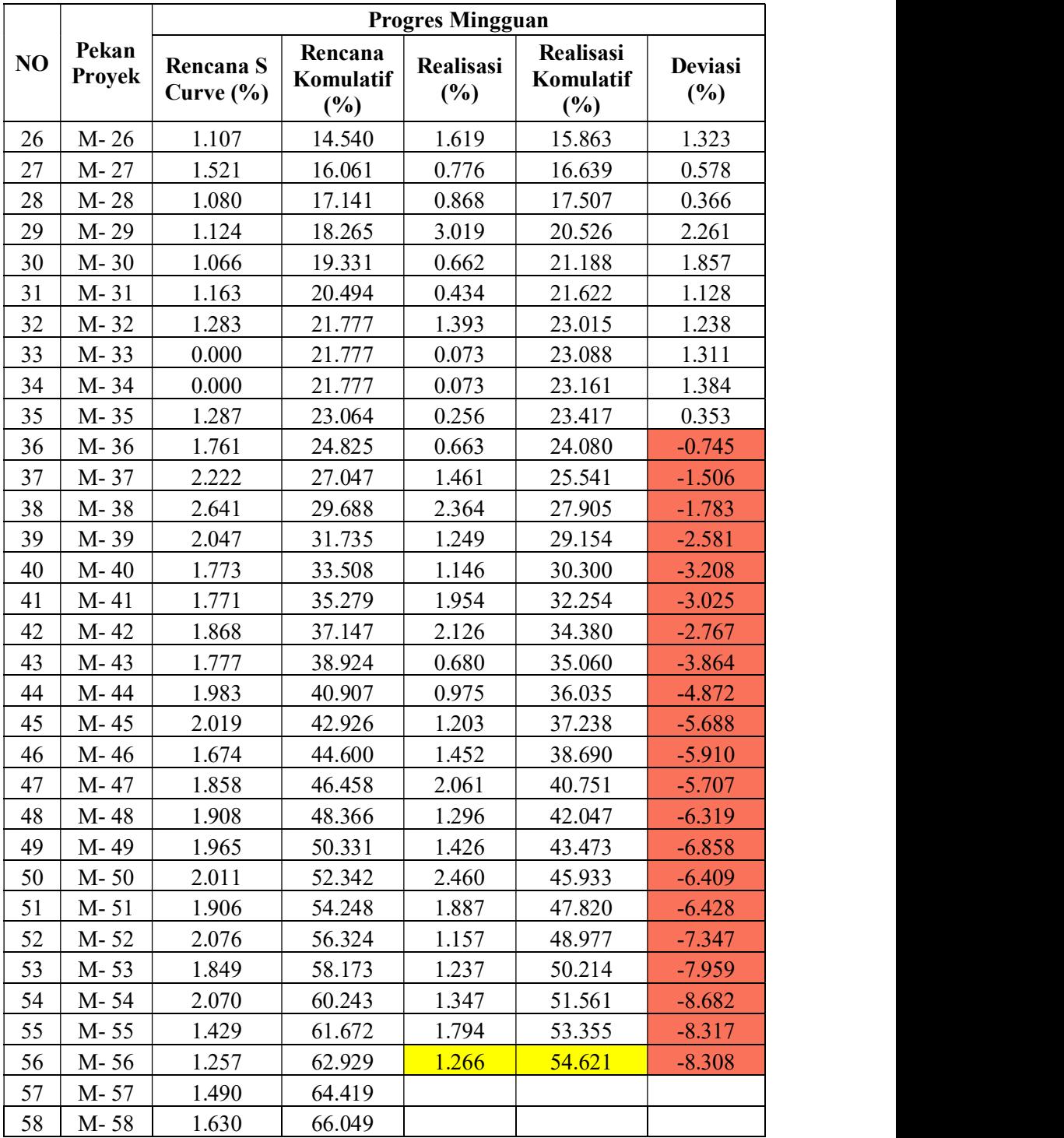

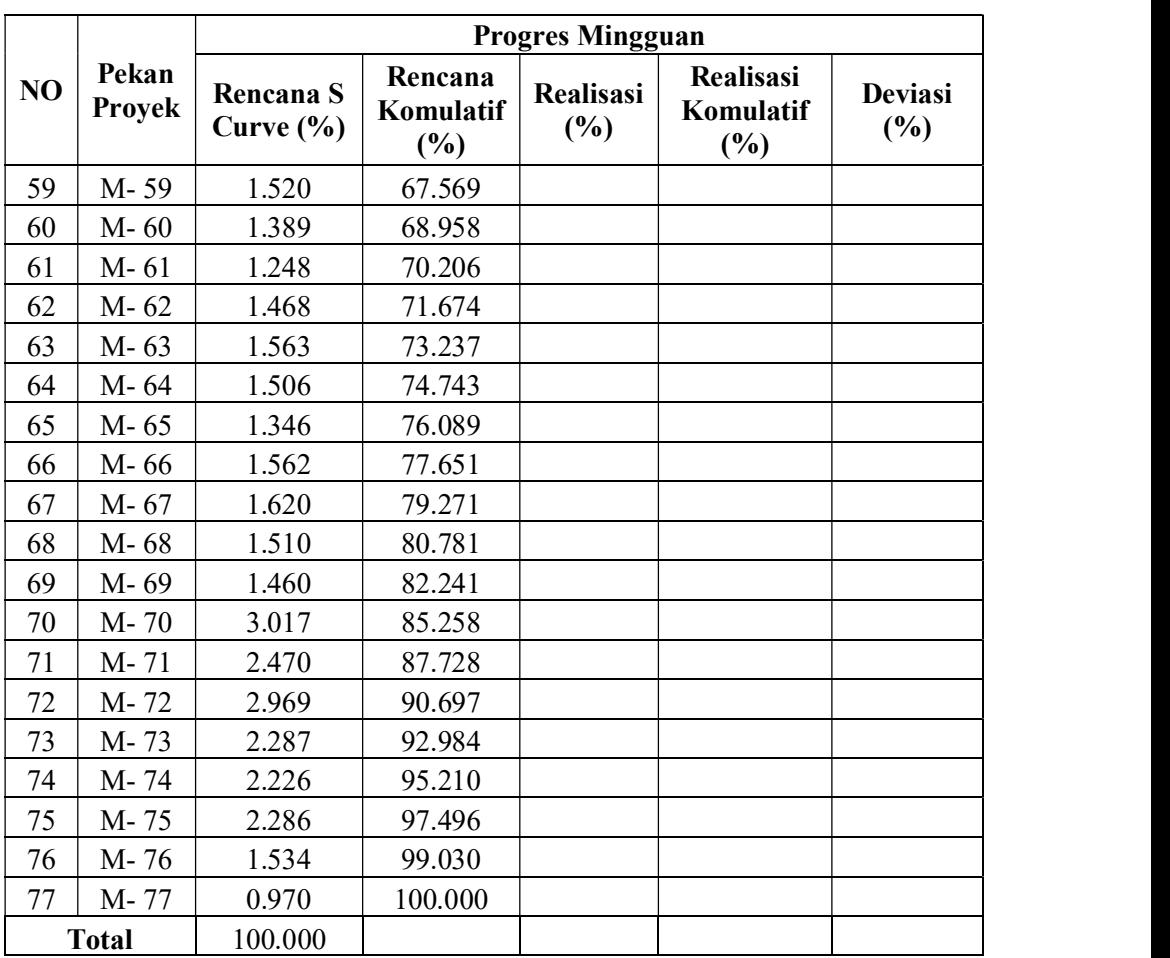

### Lampiran 5 Uji validitas

### Uji validitas pada Frekuensi dan Dampak Risiko

a. Tabulasi data

Sebelum melakukan pengolahan data menggunakan software IBM SPSS, pertama lakukan tabulasi data kuesioner yang telah didapat dan diinput kedalam Microsoft Excel. Tabulasi data dilakukan agar lebih mudah dalam proses pengolahan data pada tahap selanjutnya.

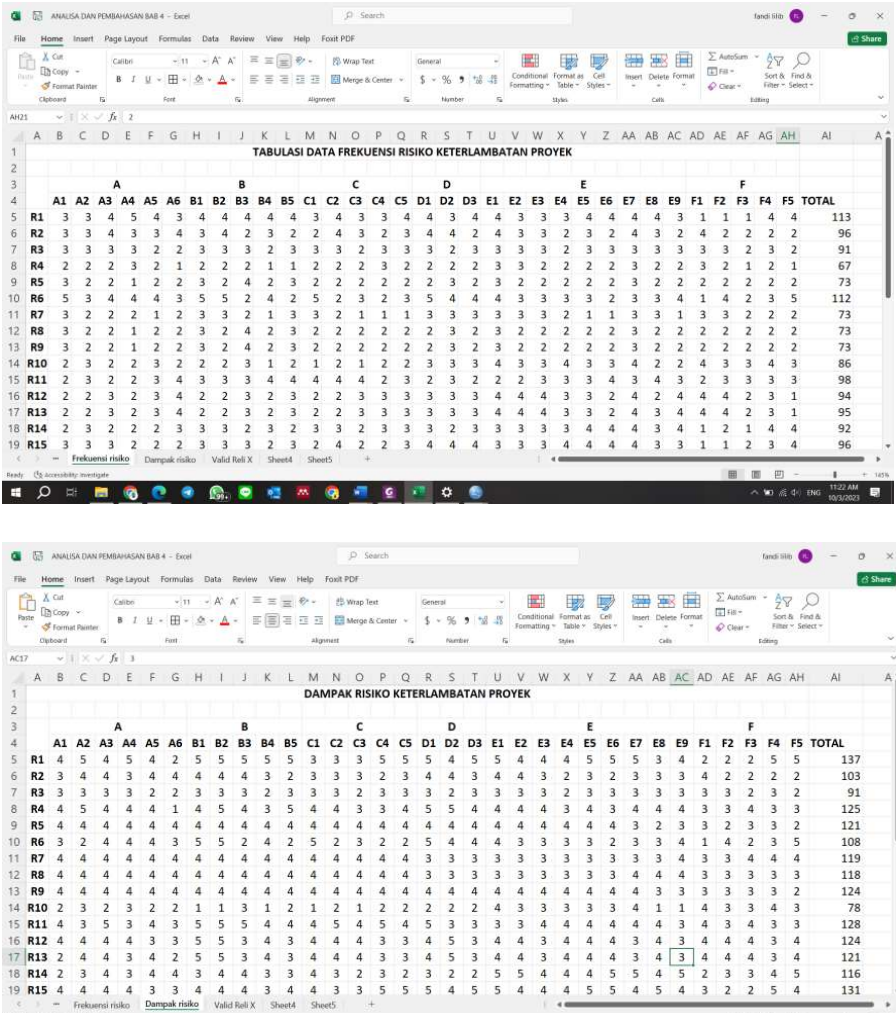

b. Input data ke software SPSS

**SO BOOKS** 

**Q** + 0 0 1 0 6

 $\blacksquare$  and the

**B** 

Data kuesioner telah diinput ke Microsoft Excel selanjutnya input data tersebut kedalam Software IBM SPPS

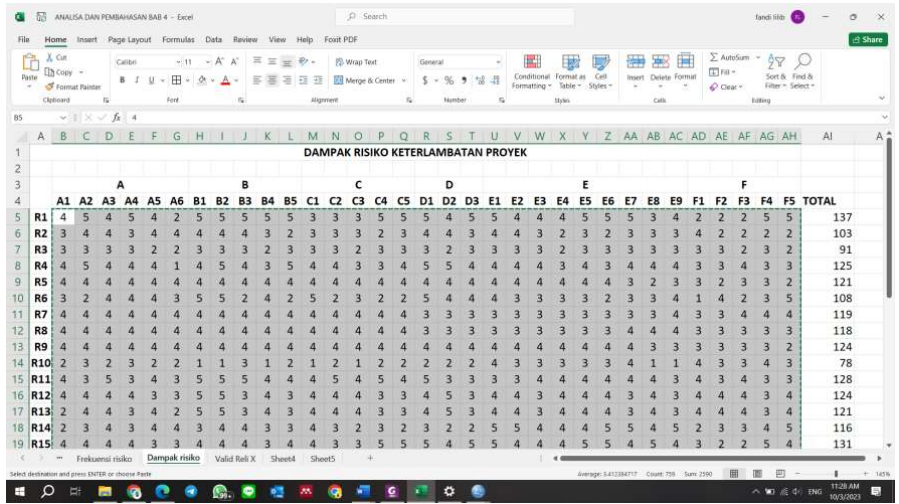

Lakukan hal yang sama pada tabulasi frekuensi maupun dampak risiko, setelah data ditandai pilih menu copy untuk dimasukan kedalam aplikasi IBM SPSS

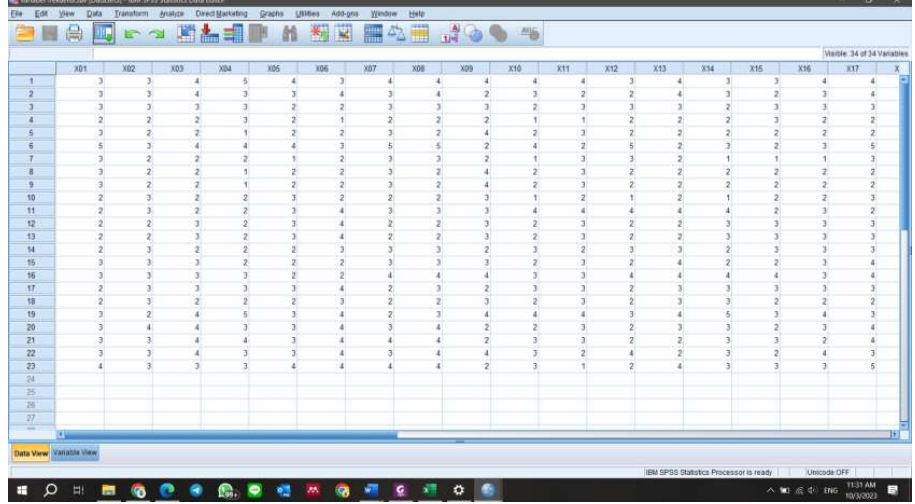

c. Uji Validitas

Setelah penginputan data, dilakukan analisis menggunakan SPSS. Pada tahap ini analisis pertama yaitu uji validitas kuesioner. Untuk melakukan uji ini pada software IBM SPSS klik menu analyze yang berada pada menu bar.

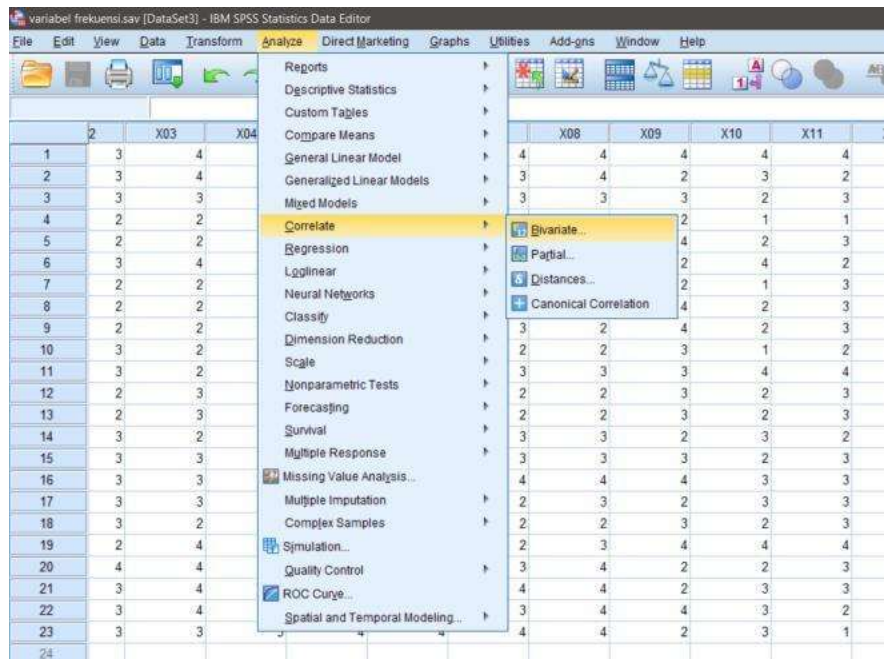

Setelah klik analyze, klik menu correlate dan klik bivariate. Tools tersebut akan menampilkan jendela halaman seperti pada gambar dibawah ini :

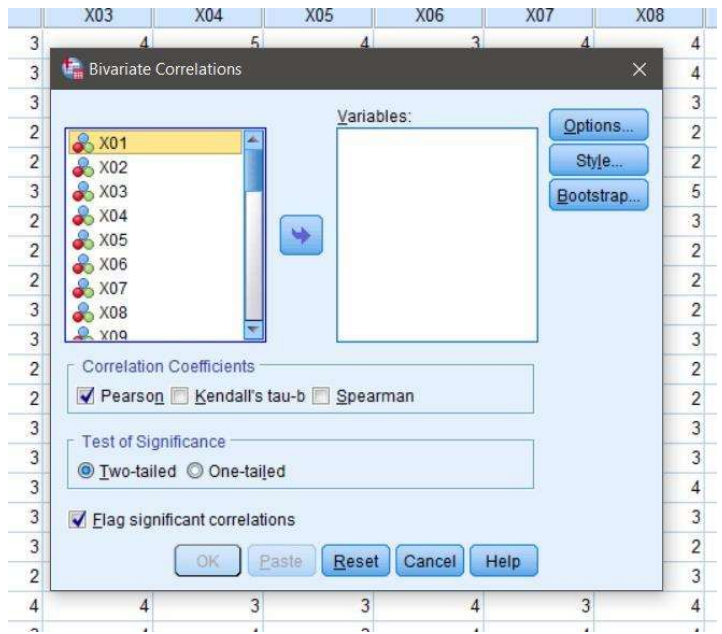

Selanjutnya pilih semua variabel dan pindah kesebelah kanan untuk menginput variabel mana yang akan di uji validitasnya.

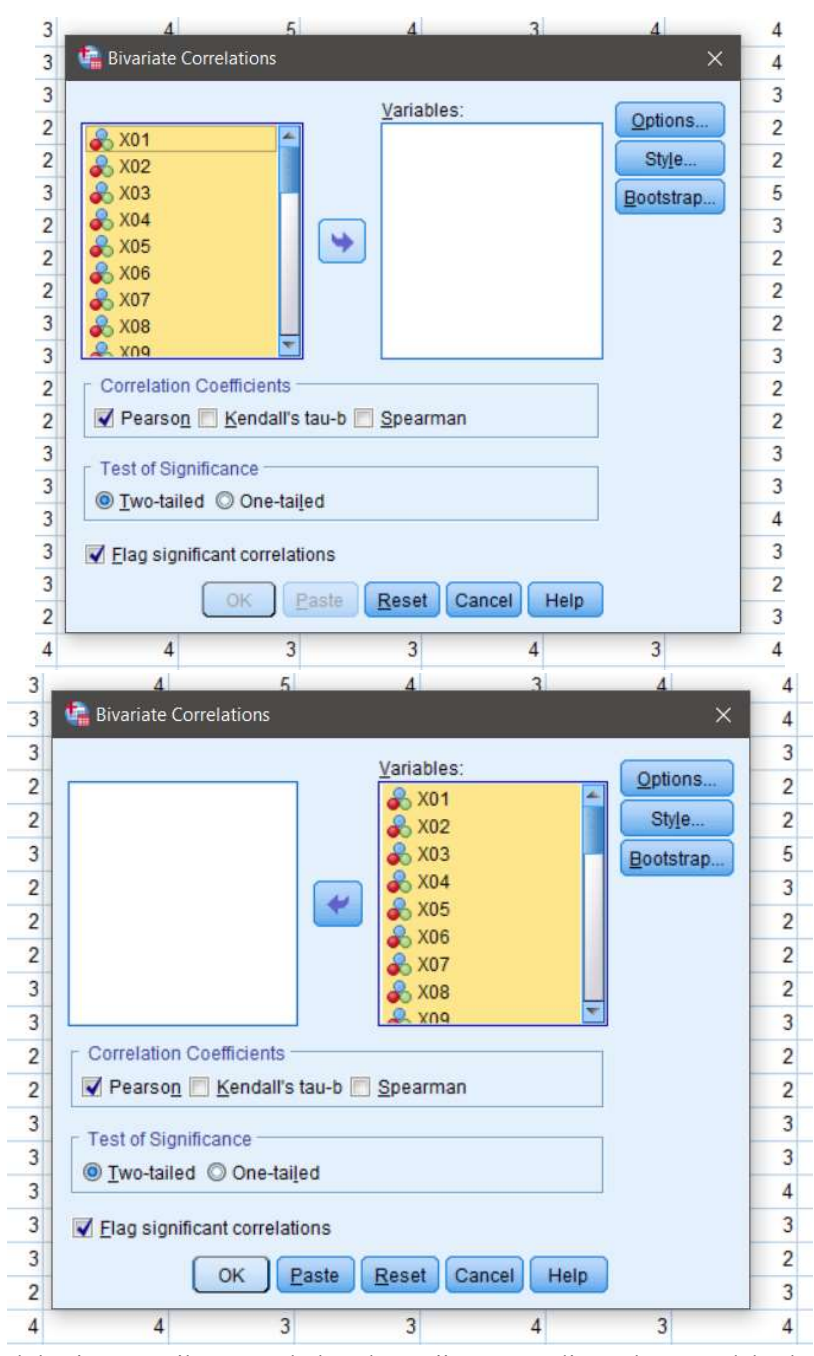

Setelah itu pastikan apakah alat uji yang digunakan sudah benar atau belum. Dalam penelitian ini menggunakan alat uji Correlate pearson. Klik pada menu pearson yang ada di software lalu klik ok. Dalam uji

validitas ini lakukan hal yang sama untuk tabulasi frekuensi dan dampak risiko.

d. Hasil Uji Validitas

Setelah semua tahapan uji dilakukan maka hasil akan terlihat dengan tampilan jendela baru berupa hasil perhitungan yang dilakukan oleh software IBM SPSS. Berikut hasil Uji validitas pada frekuensi dan dampak risiko :

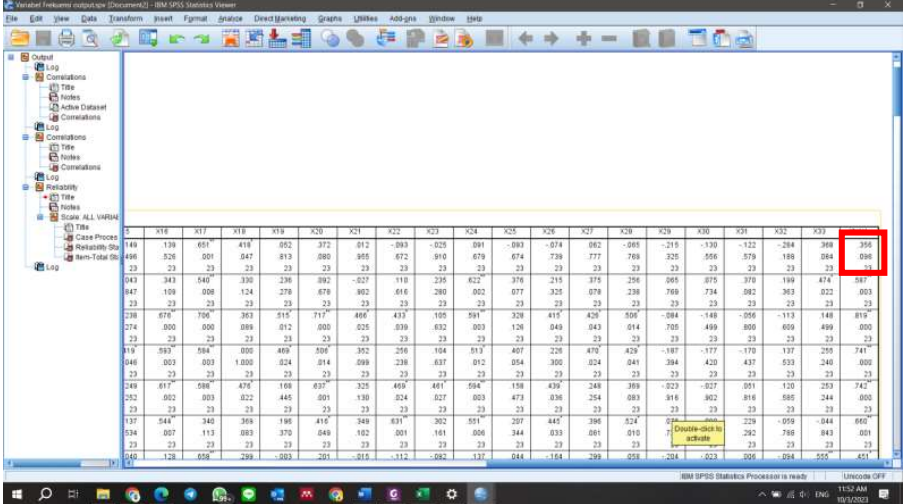

### Lampiran 6 Uji Reliabilitas

### Uji Reliabilitas pada Frekuensi dan Dampak Risiko

a. Tabulasi data

Sebelum melakukan pengolahan data menggunakan software IBM SPSS, pertama lakukan tabulasi data kuesioner yang telah didapat dan diinput kedalam Microsoft Excel. Tabulasi data dilakukan agar lebih mudah dalam proses pengolahan data pada tahap selanjutnya.

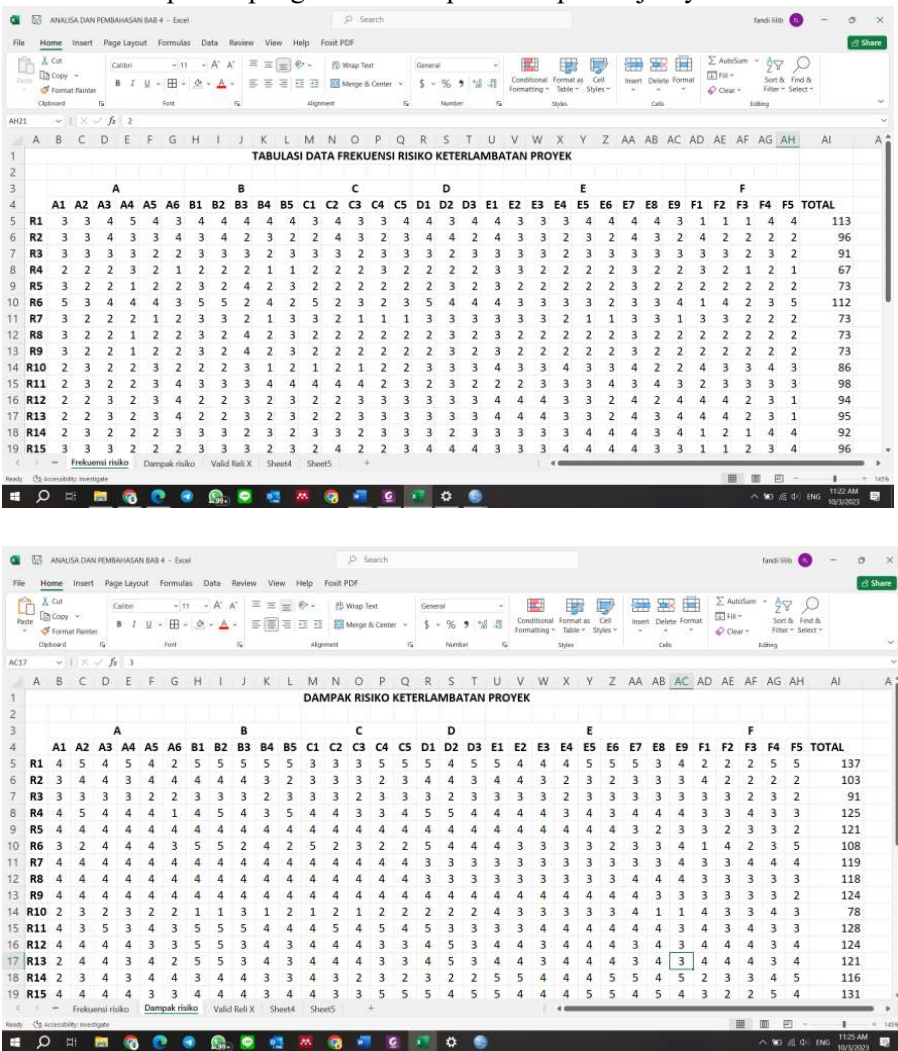

b. Input data ke software SPSS

Setelah melakukan tabulasi data selanjutnya penginputan data kedalam software IBM SPSS untuk dilakukannya pengujian reliabilitas.

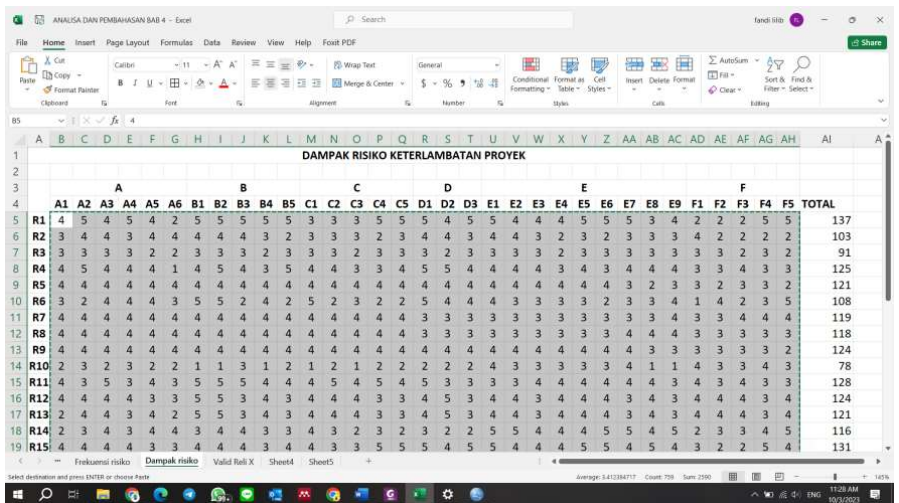

Lakukan hal yang sama pada tabulasi frekuensi maupun dampak risiko, setelah data ditandai pilih menu copy untuk dimasukan kedalam aplikasi IBM SPSS

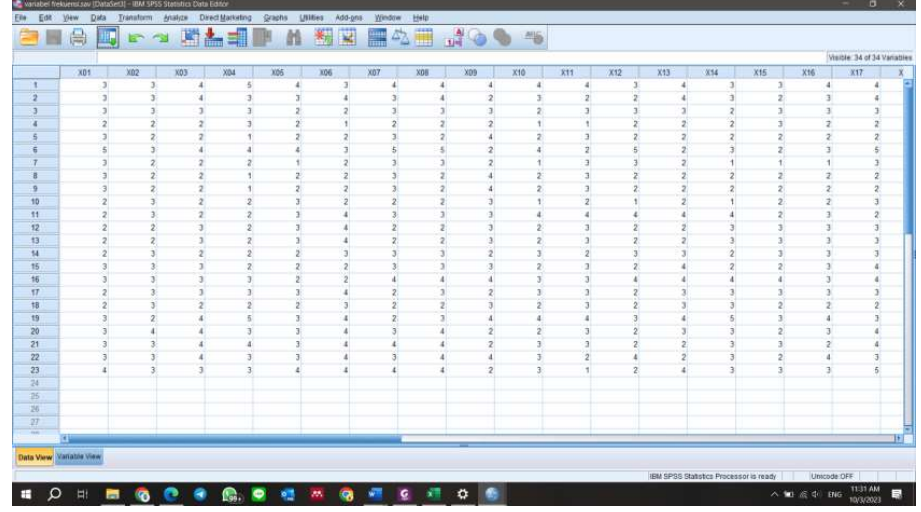

c. Uji reliabilitas

Setelah melakukan penginputan data, dilakukan analisis pengujian data menggunakan IBM SPSS. Pada tahap ini dilakukan uji reliabilitas. Untuk melakukan pengujian pada software IBM SPSS dengan tools yang sama klik menu analyse yang berada pada menu bar.

|                 | 醒<br>嶌                          |                         | Reports<br>Descriptive Statistics | ٠  | ¥<br>G                                | en de Santo<br>1999 - Carriera de Santo III<br>1999 - Carriera de Santo III | 卒田  |                |                | 当场             |  |
|-----------------|---------------------------------|-------------------------|-----------------------------------|----|---------------------------------------|-----------------------------------------------------------------------------|-----|----------------|----------------|----------------|--|
|                 |                                 |                         | Custom Tables                     |    |                                       |                                                                             |     |                |                |                |  |
|                 | Y01                             | <b>Y02</b>              | Compare Means                     |    | <b>Y06</b>                            | <b>Y07</b>                                                                  | Y08 |                | <b>Y09</b>     | Y10            |  |
| ٠               |                                 | 5                       | General Linear Model              |    | $\overline{2}$                        | ñ                                                                           |     | 5              | 开              | 5              |  |
| $\overline{2}$  |                                 |                         | Generalized Linear Models         |    |                                       |                                                                             |     |                |                | 3              |  |
| 3               |                                 |                         | Mixed Models                      |    | 2                                     |                                                                             |     |                |                | ž              |  |
| 4               |                                 |                         | Correlate                         |    |                                       |                                                                             |     | ŝ              |                | 3              |  |
| $\frac{2}{3}$   |                                 |                         | Regression                        |    |                                       |                                                                             |     |                |                |                |  |
| 6               |                                 |                         | Loglinear                         |    |                                       | 6                                                                           |     | 6              | $\overline{2}$ | 4              |  |
|                 |                                 |                         | Neural Networks                   |    | 4                                     |                                                                             |     |                | A              |                |  |
| 8               |                                 |                         | Classify                          |    |                                       |                                                                             |     | 4              |                |                |  |
| 9               |                                 |                         |                                   |    |                                       |                                                                             |     |                |                |                |  |
| 10              | $\overline{c}$                  |                         | Dimension Reduction               |    |                                       |                                                                             |     |                |                |                |  |
| 11              |                                 | ٦                       | Scale                             |    | Reliability Analysis                  |                                                                             |     |                | 5              |                |  |
| 12              | Nonparametric Tests             |                         |                                   |    | Multidimensional Unfolding (PREFSCAL) |                                                                             |     |                |                |                |  |
| 13              | 2                               |                         | Forecasting                       |    |                                       | Multidimensional Scaling (PROXSCAL)                                         |     |                | ä.             |                |  |
| 14              | Survival<br>$\overline{c}$<br>٩ |                         |                                   |    | Multidimensional Scaling (ALSCAL)     |                                                                             |     |                |                | 3              |  |
| 15              |                                 |                         | Multiple Response                 |    |                                       |                                                                             |     |                |                |                |  |
| 16              |                                 | 3                       | Missing Value Analysis            |    | 2                                     |                                                                             |     |                |                |                |  |
| 17              |                                 | 3                       | Multiple Imputation               |    | 5                                     |                                                                             | 3   |                |                |                |  |
| 18              |                                 |                         | Complex Samples                   |    | ś.                                    | 3                                                                           |     | $\overline{3}$ | ٦              | 3              |  |
| 19              | 3                               | 3                       | Simulation.                       |    | $\overline{2}$                        | 3                                                                           |     | 5              | 5              | 4              |  |
| 20              | 2                               | $\overline{\mathbf{2}}$ | Quality Control                   | ٠  | з                                     |                                                                             | 3   | $\exists$      | $\overline{2}$ | $\overline{2}$ |  |
| 21              | 2                               | 4                       | ROC Curye                         |    | $\overline{a}$                        |                                                                             | 3   | 3              | 3              | 2              |  |
| 22              |                                 |                         | Spatial and Temporal Modeling     |    | 4                                     |                                                                             | 3   | 5              | 5              |                |  |
| 23              |                                 |                         |                                   | z. | 3                                     |                                                                             | 3   | 4              | $\overline{2}$ | 3              |  |
| $\overline{24}$ |                                 |                         |                                   |    |                                       |                                                                             |     |                |                |                |  |
| 25              |                                 |                         |                                   |    |                                       |                                                                             |     |                |                |                |  |
| 26              |                                 |                         |                                   |    |                                       |                                                                             |     |                |                |                |  |

reliability analysis. Akan muncul tampilan jendela baru seperti contoh dibawah :

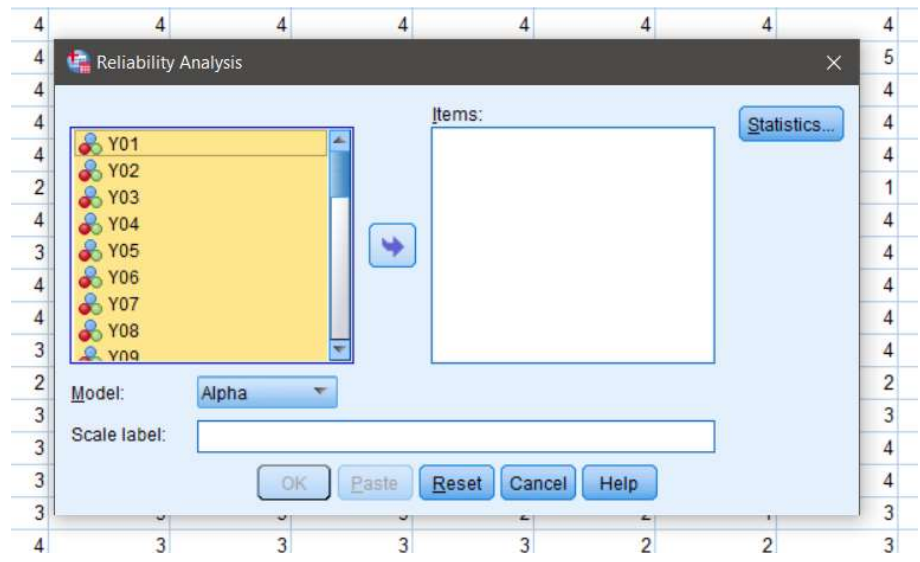

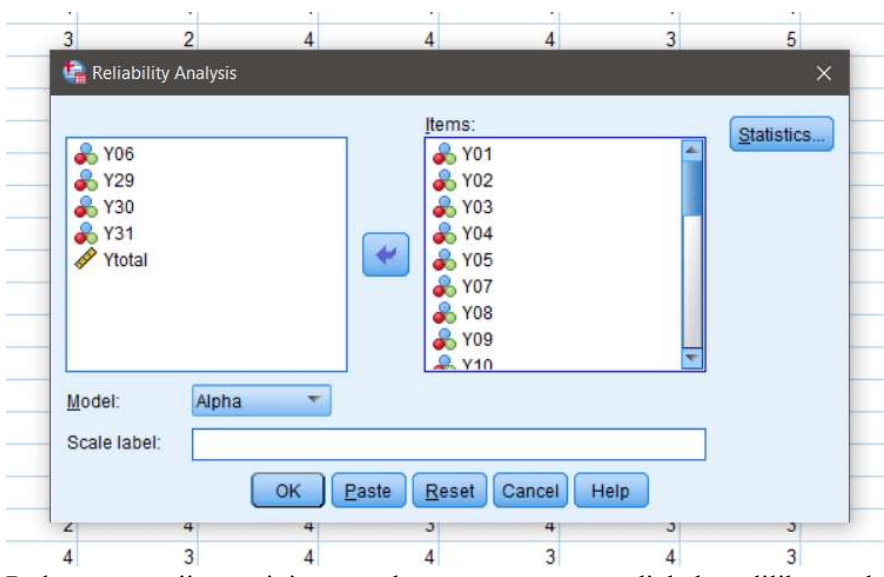

Pada pengujian ini untuk penentuan reliabel diliha dari ketentuan pada uji validitas sebelumnya dimana menggunakan item variabel yang dikatakan valid pada uji validitas. Selanjutnya pastikan semua pengaturan alat ukur sudah benar dengan cara klik Statistic akan muncul satu pengaturan seperti dibawah ini :  $\overline{ }$ 

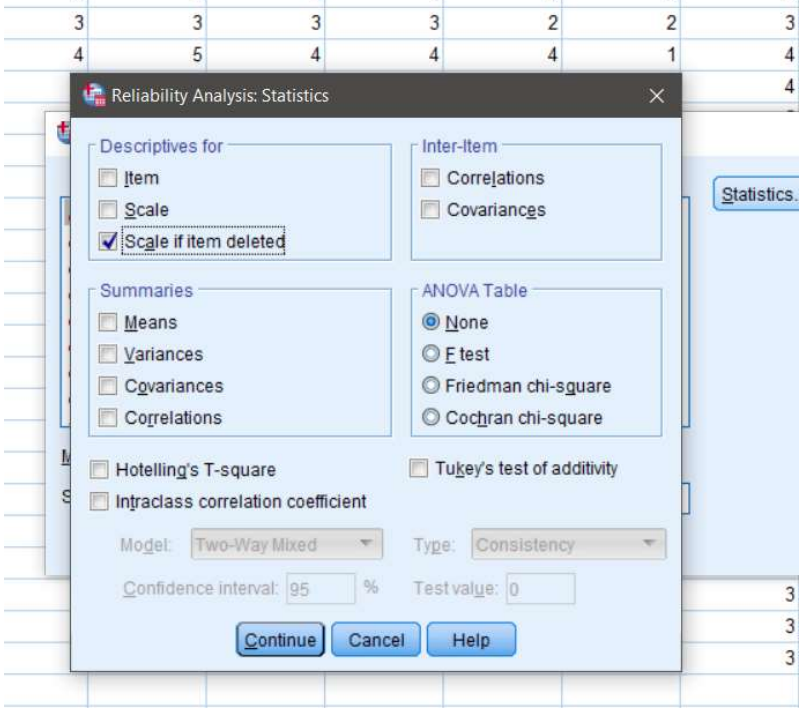

Jika pengaturan alat ukur sudah benar maka klik continue dan klik oke pada analisis, maka akan muncul tampilan jendela baru mengenai hasil uji reliabilitas.

d. Hasil Uji Reliabilitas

Saat tahapan tahapan yang dilakukan unutk meakukan uji reliabilitas akan muncul sebuah lembar baru berupa hasil uji validitas sebagai berikut :

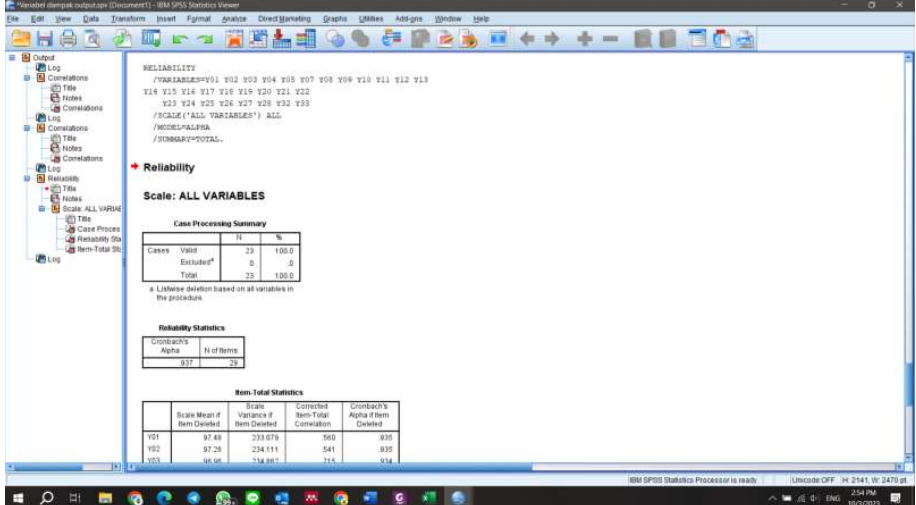

### Lampiran 7 Hasil Simulasi Monte Carlo

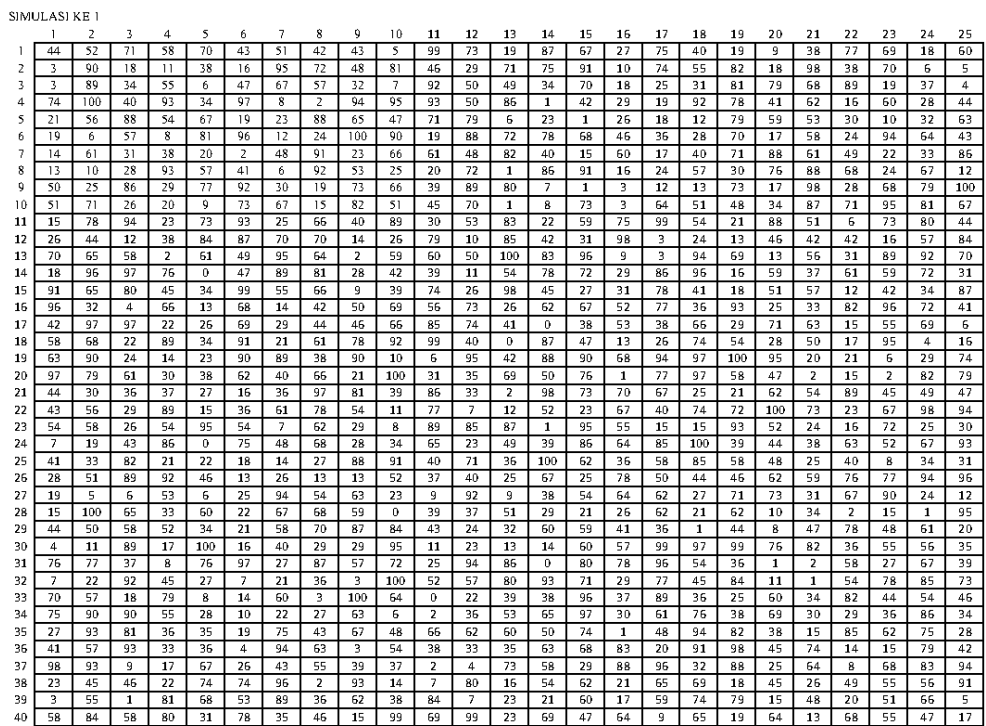

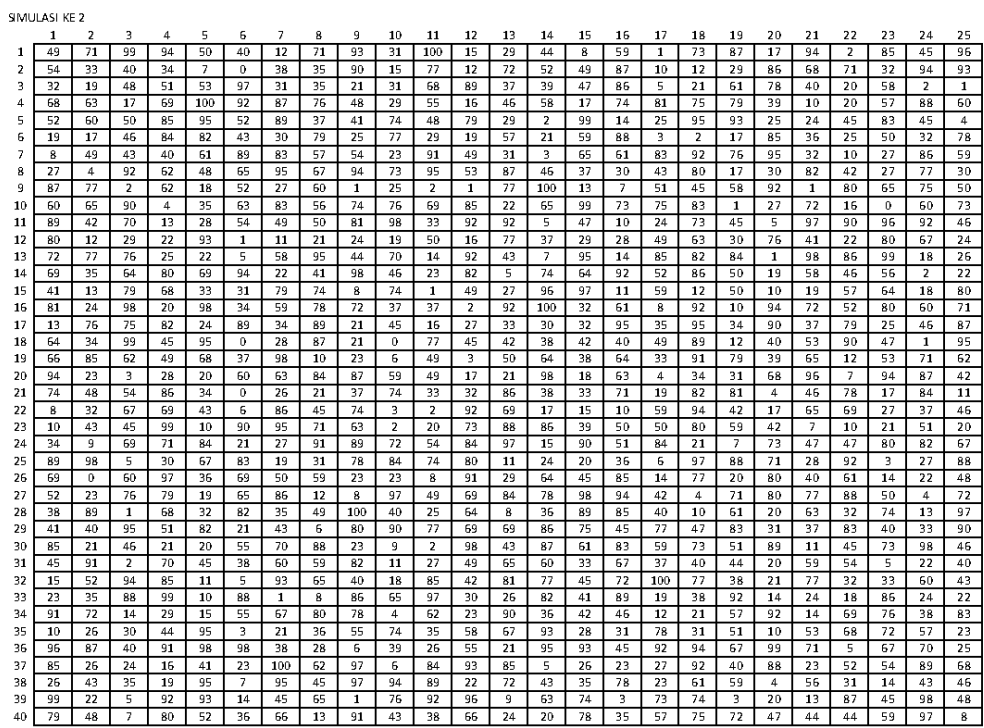

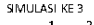

 $\overline{a}$ 

l.

 $\overline{1}$  $\overline{16}$  $\overline{1}$ 18  $19$ 

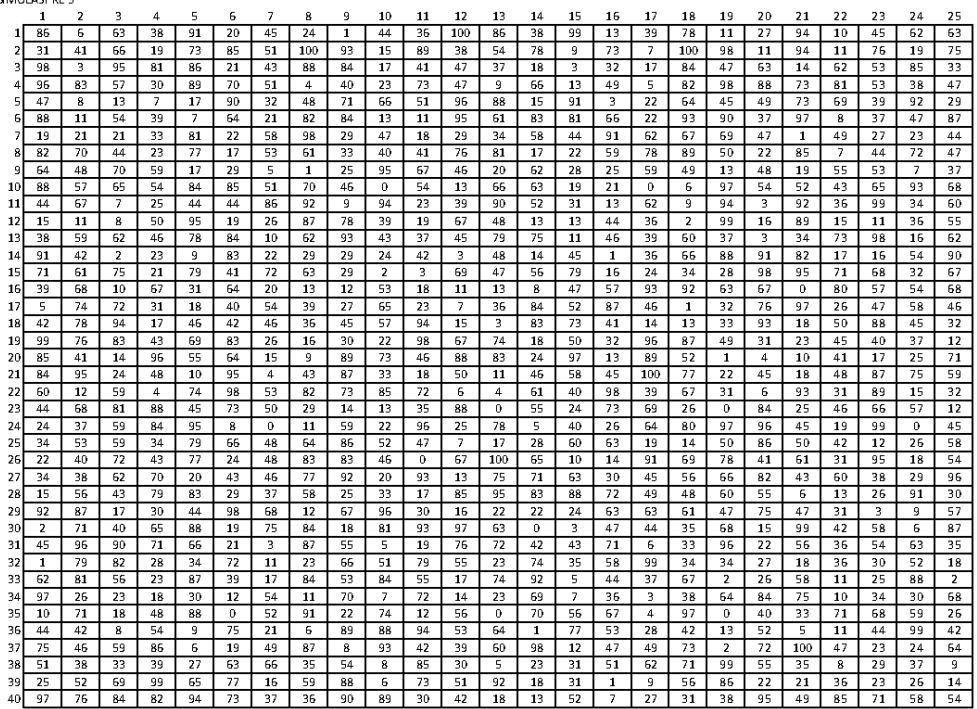

Lampiran 8 Hasil Turnitin Tugas Akhir

### **ANALISIS MANAJEMEN RISIKO TERHADAP KETERLAMBATAN KERJA PADA PROYEK** PEMBANGUNAN APARTEMEN **WESTOWN VIEW SURABAYA**

by Alfandi -

Submission date: 08-Dec-2023 01:27PM (UTC+0700) **Submission ID: 2252255723** File name: Fakultas\_Teknik\_1432000113\_Alfandi.pdf (5.67M) Word count: 26324 Character count: 166353

### ANALISIS MANAJEMEN RISIKO TERHADAP KETERLAMBATAN KERJA PADA PROYEK PEMBANGUNAN APARTEMEN WESTOWN VIEW **SURABAYA**

### Hama **NBI** Program Studi **Dosen Pembimbing**

: ALFANDI  $: 1432000113$ : Teknik Sipil : Michella Beatrix, S.T., M.T.

### **ABSTRAK**

Provek pembangunan Gedung merupakan proyek yang memiliki risiko yang cukup besar jika dilihat dari bobot pekerjaan dengan Batasan waktu pelaksanaan yang mengakibatkan proses pekerjaan cukup rapat. Proyek pembangunan Apartemen Westown View Surabaya merupakan proyek Gedung yang memiliki perencanaan cukup kompleks yang menimbulkan ketidakpastian dalam pelaksanakan yang mengakibatkan berbagai risiko dalam pelaksanaan proyek. Tujaan dari penelitia ini untuk mengidentifikasi risiko, menilai risiko dan memberikan upaya mitigasi risiko reda keterlambatan proyek pembangunan Apartemen Westown View Surabaya. Metode yang digunakan pada penelitian ini menggunakan analisis kuantitatif dengan bantuan kuesioner dan simulasi Monte Carlo. Dari hasil penelitian diketahui terdapat 21 variabel risiko yang relevan para proyek pembangunan Apartemen westown View Surabaya. Terdapat 11 variabel risiko dengan kategori Extreme Risk, 9 Variabel dengan kategori High Risk (ah 1 variabel dengan kategori Medium Risk. Simulasi monte carlo dilakukan untuk untuk mengetahui risiko yang mungkin akan terjadi atau bisa saja terjadi dengan hasil simulasi terdapat 11 variabel risiko dengan probabilitas yang tinggi antara lain keterlambatan dalam mengirim barang (10.90%), revisi desain vang berulang (8.73%), peralatan kerja vang bermasalah / rusak (8.63%). Upaya yang dilakukan untukspemitigasi risiko dengan mengurangi risiko dan menghindari risiko, salah satunya melakukan koordinasi secara berkala untuk mengetahui progres pengiriman material dan Melakukan analisa desain sebelum perancangan.

Kata Kunci : Keterlambatan Proyek, Manajemen Risiko, Monte Carlo

 $\ddot{\mathbf{a}}$ 

### ANALISIS MANAJEMEN RISIKO TERHADAP KETERLAMBATAN KERJA PADA PROYEK PEMBANGUNAN APARTEMEN **WESTOWN VIEW SURABAYA**

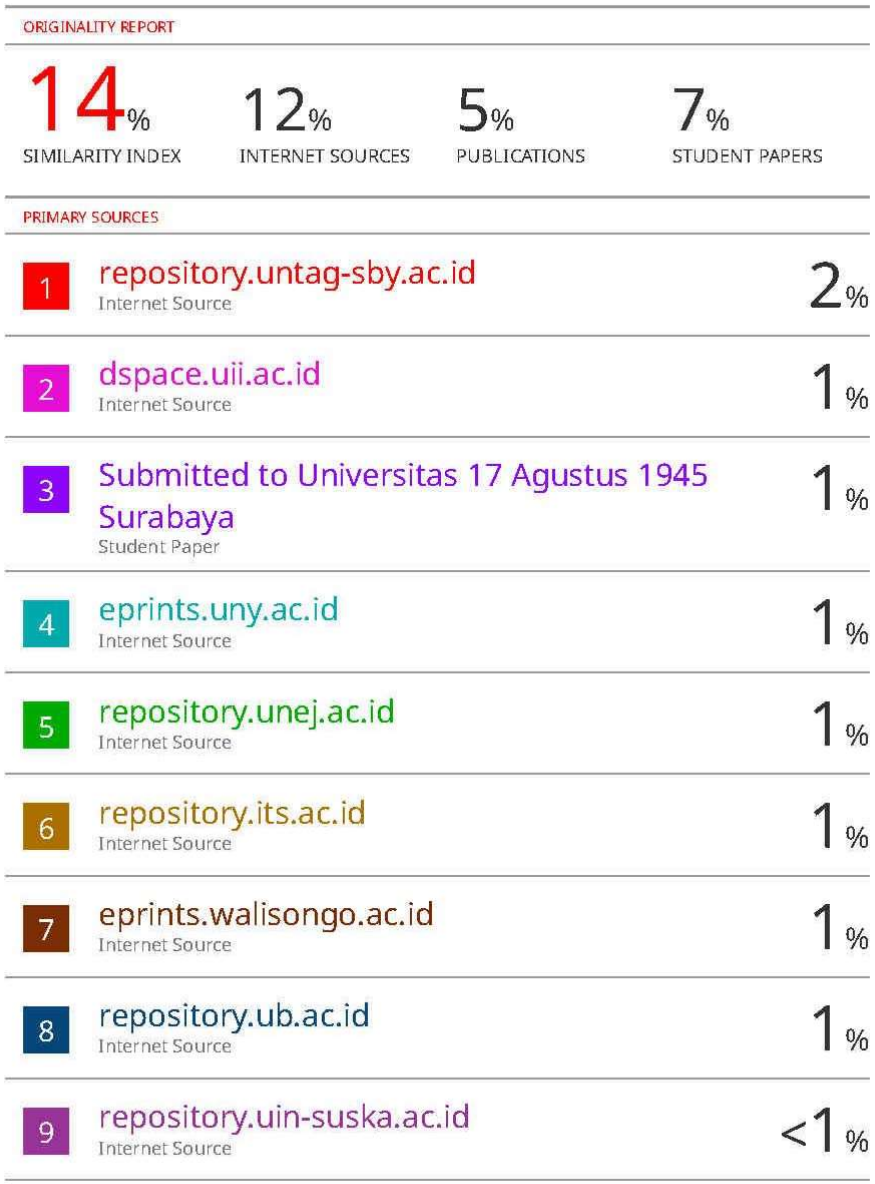